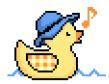

# **Jiggly Guide**

# **Brief project intro**

Jiggly (GLY) is an on-chain composer that rewards collective decision-making. You vote by selling the GLY token in registered Uniswap V2 Liquidity Pools (initially GLY - WGLYBETA).

Jiggly creates music by mapping all trades within a time period to a musical command.

Jiggly is a fully transparent and open-source project and similarly, the token distribution is also carried out on a level playing field. Everyone who partakes in the BETA program gets 1000 GLYBETA tokens and it is up to them how much they make of it.

#### Beta program perks

Rewards for votes in the BETA program are 3x more than the eventual application. This is to allow the release of a larger sum of tokens from the reward pool so that once the BETA ends, we will have a reasonable circulating supply.

The segment time during the BETA is also increased to 2.5 hours (instead of 30 minutes), anticipating lower volumes in the beginning.

#### Post beta

After the BETA program ends, the GLY-WGLYBETA liquidity pool will be removed, and the remaining tokens move to the GLY-WETH enabling value-asset trading (the initial LP will be locked for at least 6 months). The smart contract will also automatically release the GLYBETA pool and enable the WETH one.

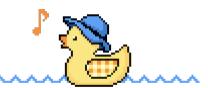

# The Jiggly BETA program

#### Step 0.: Wrap your GLYBETA

During the BETA you are given 1000 GLYBETA tokens on the BASE network.

Voting with Jiggly is done by using wrapped tokens, to prevent multiple votes within the same segment. The wrapped tokens prevent anyone who voted from transferring them until the segment expires.

Head over to <a href="https://wrap.jiggly.app">https://wrap.jiggly.app</a> to wrap or unwrap GLYBETA tokens.

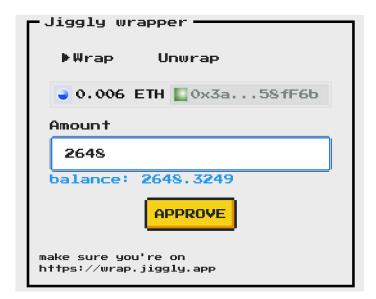

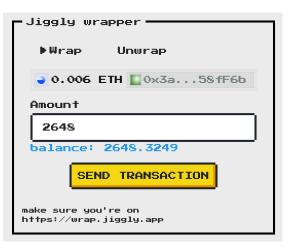

# Step 1.: Sell WGLYBETA for GLY

You will vote by selling GLY, therefore you need to get some. There is a relatively large pool that enables you to do this on Uniswap. You just need to load these tokens

- GLY: 0x788362745CBa78A2E5F02469975B78F25cC599ac
- WGLYBETA: 0x703227ea8f97f00893a1c214395cf5e17385f7ed

(you can use the in-app TRADE button to select the correct tokens)

#### Step 2.: Load the app with a song

During the beta, we are composing this song:

https://jiggly.app/?previewTrack=AQQUaRMyYnaXanaXZ3aXYnaXZ3aXYHZ3ZXZHYHMWI3AIiA#app

Once loaded you should see a screen similar to this:

We are only interested in the **Next command** section for now. The highlighted command is A#

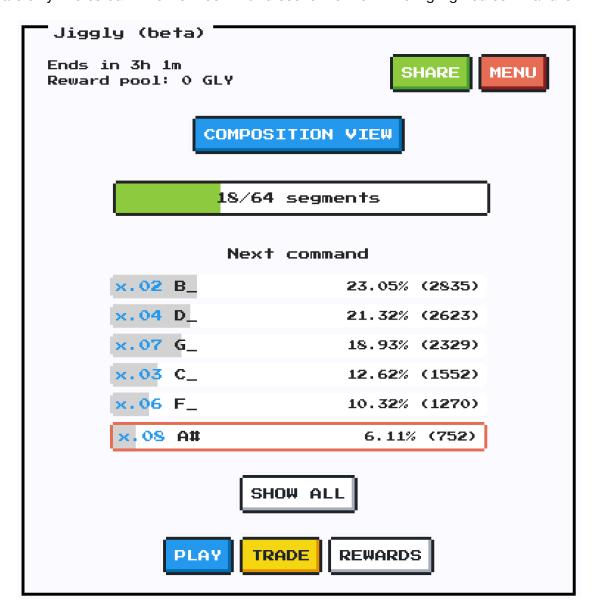

(with 752 votes) indicating that it should be the one on top (with the most votes) in the current composition.

Next to A# is the number **x.08.** Take note of this as it will be important for the next step.

#### Step 3.: Vote

To vote, open up Uniswap on **BASE** and set the token pair to the following (or simply click the TRADE button in the app):

To give votes to A# we need to specify its ID (from the previous step: **x.08**) in the trade like this:

- GLY: 0x788362745CBa78A2E5F02469975B78F25cC599ac
- WGLYBETA: 0x703227ea8f97f00893a1c214395cf5e17385f7ed

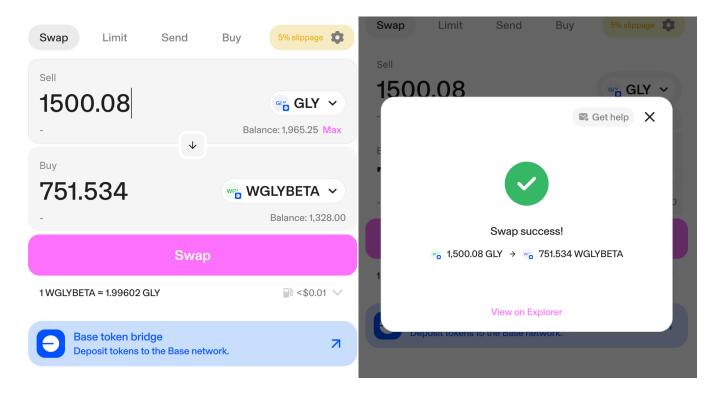

# Step 4.: Make sure everything worked

You can then check in-app if your voting went through, by putting your address into the REWARDS button dialog.

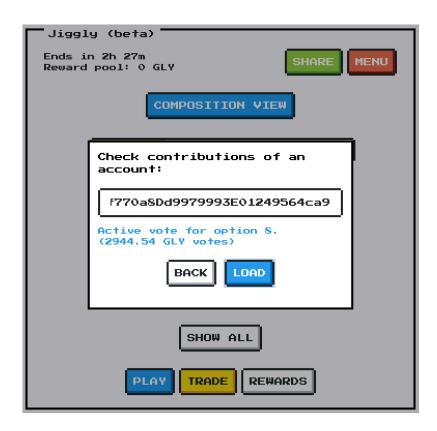

# **Step 5.: Claiming rewards**

If the option you voted for gets selected at the end of the segment you are eligible for your share of the reward pool. Simply cast a valid vote in the next immediate segment to claim it.

# **Further reading**

You can find more detailed information about the token in the whitepaper:

https://github.com/JigglyTheDuck/docs/blob/master/whitepaper.md